## HL-1110 / HL-1111 **Quick Setup Guide / Panduan Cepat**

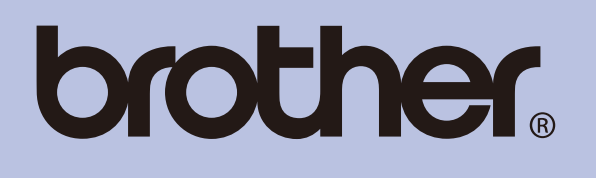

Tidak semua model tersedia di semua negara. **1 Setup components**<br>การตั้งค่าส่วนประกอบต่างๆ **2 Installing the drum and toner / / Memasang drum dan toner Komponen-komponen pengaturan** Take out the drum unit. ถอดชุดแม่แบบสร้างภาพ (ดรัม) Keluarkan unit drum. **Toner cartridge Kartrid toner 3** Loading paper / การใส่กระดาษ / Memasukkan kertas

ENG/THA/IDN<br>Version 0/ฉบับที่ 0/Versi 0

Not all models are available in all countries.

Please read the Product Safety Guide first for your safety.<br>โปรดอ่านคู่มือเกี่ยวกับความปลอดภัยของผลิตภัณฑ์ก่อนเพื่อความปลอดภัยของคุณ Demi keselamatan Anda, baca terlebih dulu Panduan Keselamatan Produk.

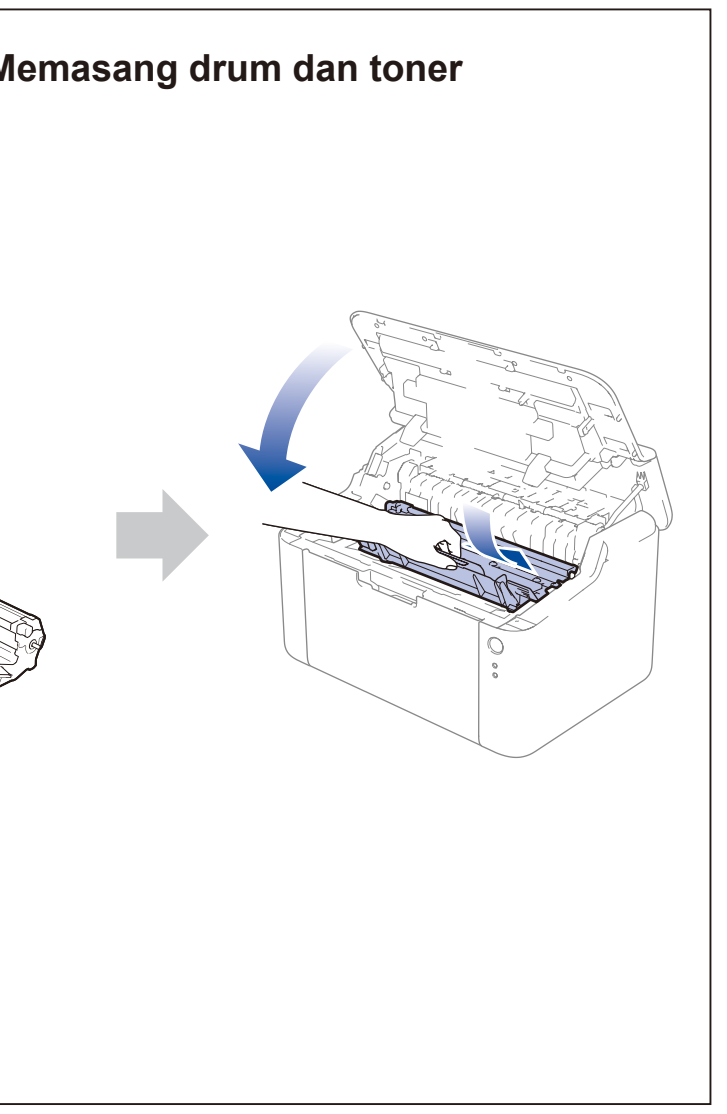

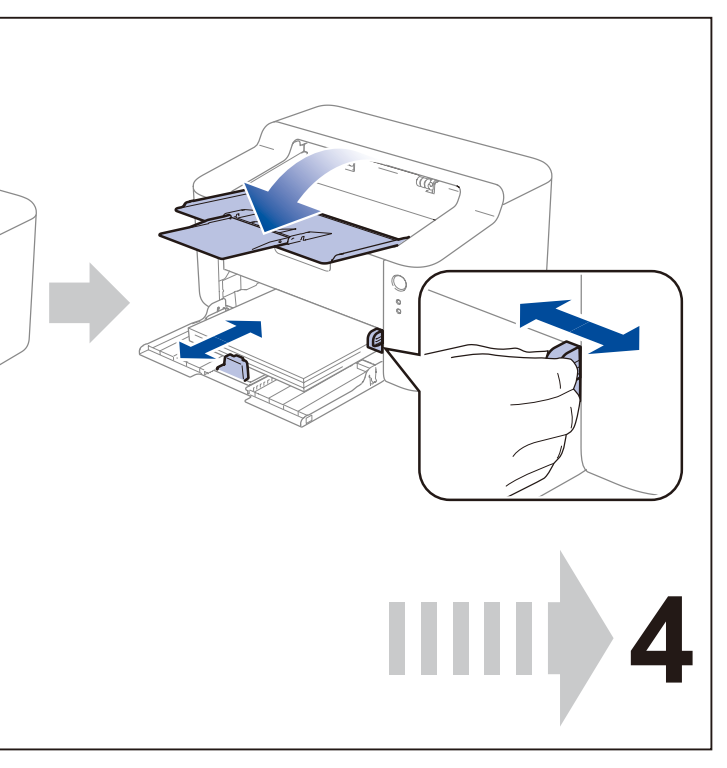

## **brother**

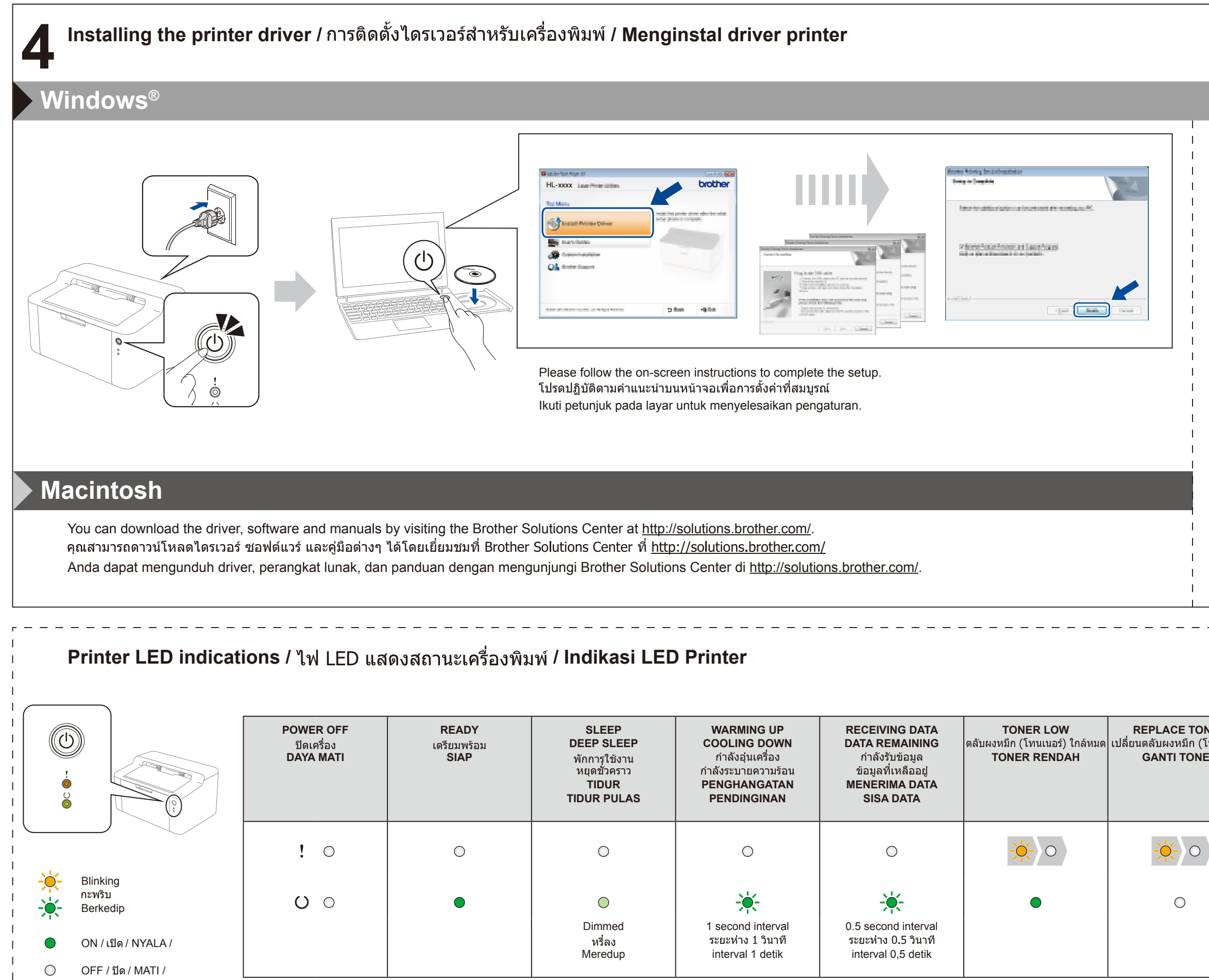

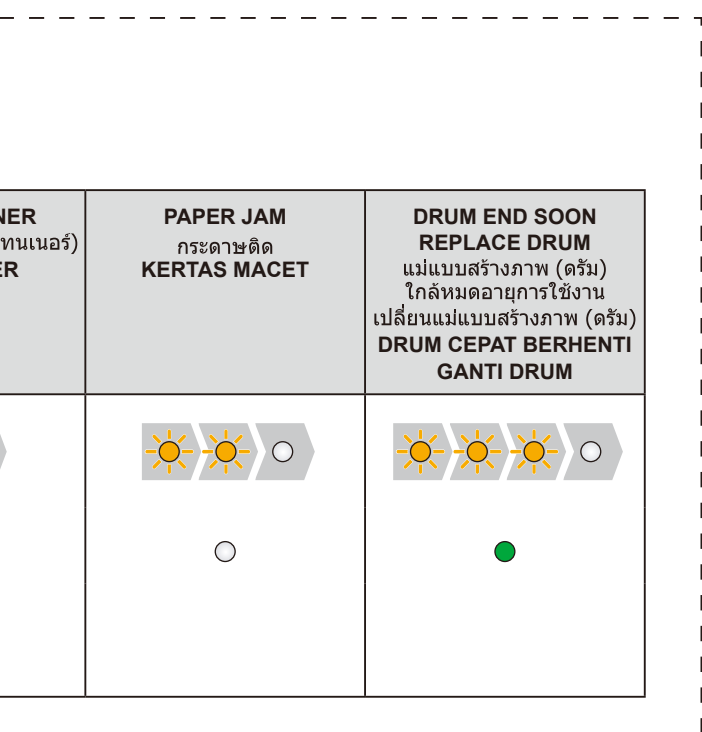

- (For Windows® 8 only)
- Use Adobe® Reader® to open the PDF manuals on the CD-ROM.
- If Adobe® Reader® is installed but you cannot open the files, change the ".pdf" file association to "Adobe® Reader®" from the control panel.
- (สำหรับ Windows $^\circledR$  8 เท่านั้น)
- ใช้ Adobe $^\circledR$  Reader $^\circledR$  เพื่อเปิดคมือ PDF ในแผ่นซีดีรอม หากได้ติดตั้ง Adobe $^\circledR$  Reader $^\circledR$  ไว้แล้วแต่ไม่สามารถเปิด ้ไฟล์ได้ ให้เปลี่ยนความสัมพันธ์ของไฟล์ ".pdf″ เป็น  $"$ Adobe $^{\circledR}$  Reader $^{\circledR}$ ″ จากแผงควบคม
- (Khusus Windows® 8)
- Gunakan Adobe® Reader® untuk membuka panduan dalam format PDF di CD-ROM.
- Jika Adobe® Reader® sudah terinstal namun tidak dapat membuka file tersebut, ganti pengasosiasian file berekstensi ".pdf" ke "Adobe® Reader®" melalui panel kontrol.